#### **●給与上⼿くんα/給与・賞与 Version 10.201**

当プログラムは、マイクロソフト社のサポート対応終了に伴い、Windows XP・Vista・7 搭載機へのインストールは 不可となっています。

▶ 健康保険・介護保険

L

- > 『令和 2 年 3 月健康保険料率·介護保険料率改正』に対応
	- 適用時期: 令和 2 年 3 月分 (4 月納付分) から適用されます。
	- ・全国健康保険協会(協会けんぽ)の令和2年度の都道府県単位の健康保険料率(特定保険料率 及び基本保険料率)、介護保険料率が以下に変更されます。
	- ●内訳の特定保険料率: 3.510% (1.755%) → 3.430% (1.715%) へ変更 ●介護保険料率 ︓ 1.730%(0.865%) → **1.790%(0.895%)へ変更** «参考 URL»

https://www.kyoukaikenpo.or.jp/g3/cat330/sb3150/r02/r2ryougakuhyou3gatukara/

- ◆ 雇用保険
	- ▶ 64 歳以上の被保険者の雇用保険料免除の経過措置が令和元年度末で終了 ・令和 2 年 4 月 1 日より、満 64 歳以上の雇用保険被保険者にも雇用保険料の納付が必要になり ます。
	- ▶ 『令和 2年4月分からの雇用保険料率』について ・現状、未だ成立されていません。後日ご提供予定となります。
- ◆ 子ども・子育て拠出金率
	- ▶ 令和 2 年 4 月分からの子ども・子育て拠出金率については現状、未だ成立されていません。 ・後日ご提供予定となります。 (昨年は平成 31 年 3 月 31 日付官報で発表がありました。) ※⼦ども⼦育て拠出⾦率は 0.34% → **0.36%に引き上げ予定**です。
- ◆ その他の改良、修正を行いました。

## 注意

●他の I C Sシステムとマスターのやり取りを行われる場合は、他の I C Sシステム側も当改正対応プログラム のインストールを行い、バージョンを統一してください。

※詳細は、次ページからの**"給与処理db【給与計算】(VERSION:10.201)の変更点"**を参照してください。

# 給与処理db【給与計算】(VERSION:10.201)の変更点

# バージョンアップ内容

## Ⅰ.概 要

#### 1)健康保険・介護保険

①『令和 2 年3⽉健康保険料率・介護保険料率改正』に対応

■ 適用時期:令和2年3月分(4月納付分)から適用されます。

・全国健康保険協会(協会けんぽ)の令和2年度の都道府県単位の健康保険料率(特定保険料率及び 基本保険料率)、介護保険料率が以下に変更されます。。

●内訳の特定保険料率: 3.510% (1.755%) → 3.430% (1.715%)へ変更 ●介護保険料率 : 1.730%(0.865%) → 1.790%(0.895%)へ変更 «参考 URL» https://www.kyoukaikenpo.or.jp/g3/cat330/sb3150/r02/r2ryougakuhyou3gatukara/

#### 2)雇用保険

 ①64 歳以上の被保険者の雇⽤保険料免除の経過措置が令和元年度末で終了 ・令和2年4月1日より、満64歳以上の雇用保険被保険者にも雇用保険料の納付が必要になります。

②『令和2年4月分からの雇用保険料率』について ・現状、未だ成⽴されていません。後日ご提供予定となります。

### 3) 子ども・子育て拠出金率

・令和 2 年 4 月分からの子ども・子育て拠出金率については現状、未だ成立されていません。 後日ご提供予定となります。(昨年は平成 31 年 3 月 31 日付官報で発表がありました。) ※子ども子育て拠出金率は 0.34% → 0.36%に引き上げ予定です。

# 改 正 内 容

■『令和元年給与マスター』において入力画面等を開くと、改正内容の情報を表示します。 変更内容を確認の上、"はい"で処理を進めてください。

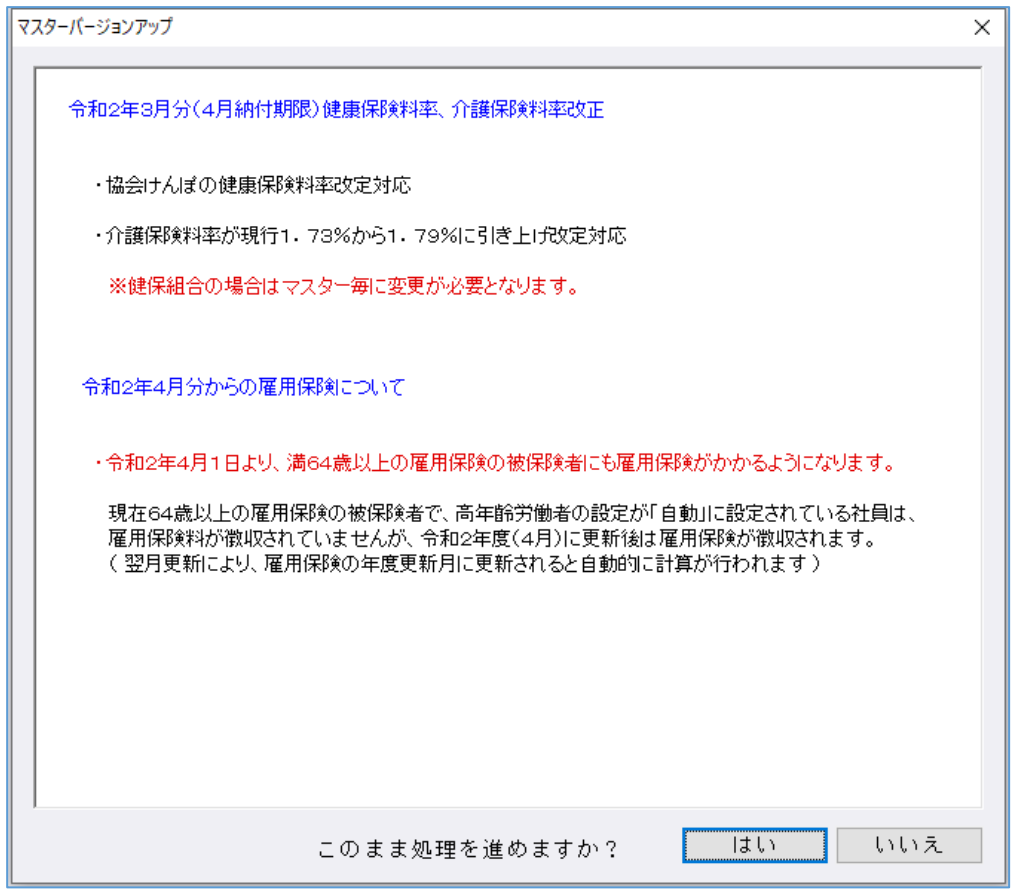

## Ⅰ.登録・導⼊/社会保険料額表

#### 1)【健康保険料】/協会管掌

①改正に伴い、下記テーブルを追加しました。

・バージョン:システム:02 年 03 月 001 版 … 令和2年3月健康保険料率・介護保険料率の改正に 対応しました。

※『健保組合』の場合はマスター毎に変更が必要となります。

# Ⅱ.給与・賞与/給与・賞与

#### 1)雇用保険料

①令和 2 年 4 月分より、社員設定の社会保険タブ→高年齢労働者の判定が「自動」に設定されている満 64 **歳以上の社員**(※)であっても、雇用保険区分に設定されている事業の雇用保険料が算出されるようにな ります。

※令和2年3月までは経過措置として雇用保険料が免除されていました。

# 改 良 内 容

# I. 給与·賞与/出力処理

## 1)賞与支払届

①出力オプションに「現物欄に0を出力する」を追加しました。初期値はチェックOFFです。<br>
FEDTS 3

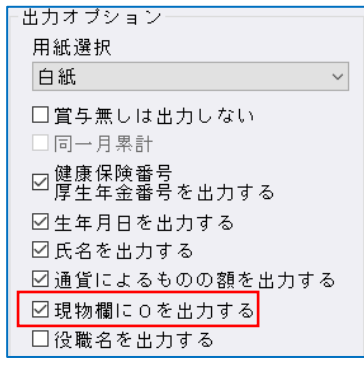

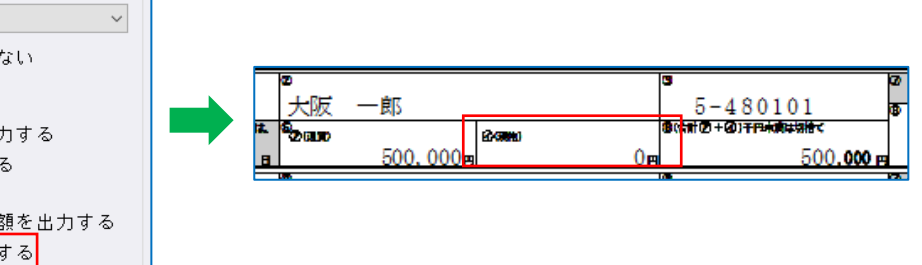

## 2)所得税徴収高計算書(納付書)

①振替により支給日が⽉をまたいだ場合に抽出処理をした際のメッセージを変更しました。

(例) 会社登録の支給・労働条件タブ→当月支給、前日振替、給与支払基準日が1日の場合

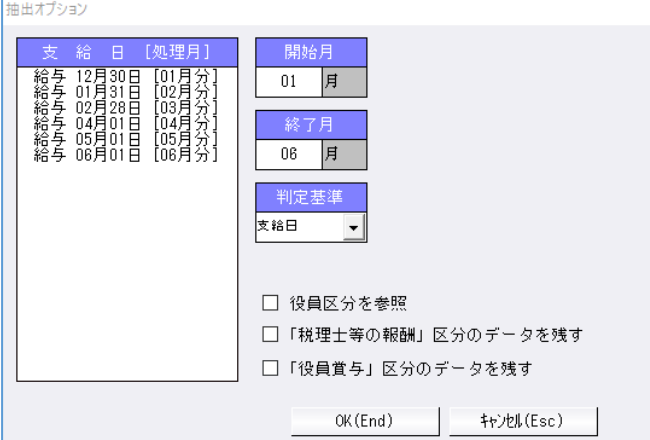

左の例では 1〜3 ⽉分の給与支給 日が土日祝日等と重なって前月支 給となり、3月に支給日が存在し ません。

処理体系が"通常"のときは抽出月 「3 ⽉」を選択すると、"納期特例" のときは「3月を含む期間」を選 択するとメッセージを表示します。

#### (従来のメッセージ)

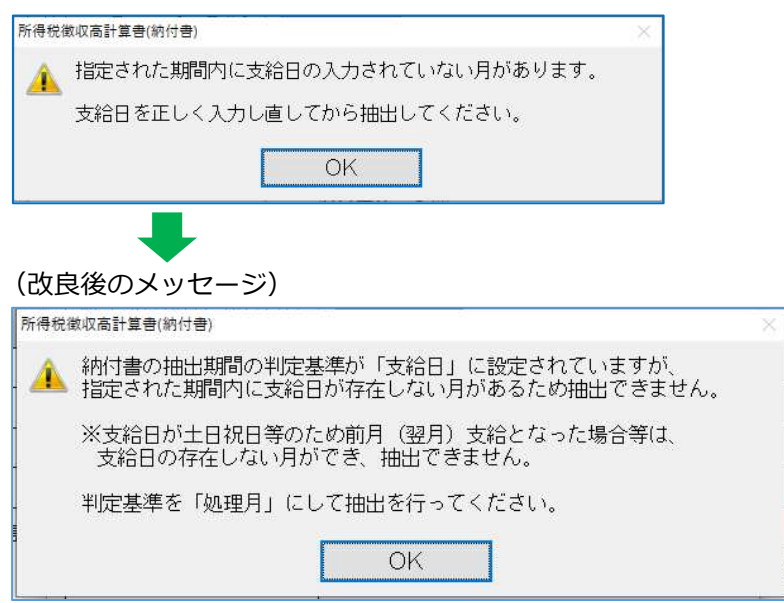

# 修 正 内 容

## Ⅰ.登録・導⼊/新規会社登録・修正・削除

#### 1)部署登録

①社員を登録した追加部署がキャンセル押下により削除されていたのを修正しました。 ・部署登録画面で部署追加(F8)→その画面の社員部署移動(Ins)で社員を追加した部署に移動し、 部署移動ダイアログを OK (End) で閉じる→部署登録画面をキャンセル (Esc) で終わると、社員が 登録されているにも関わらず部署が追加できていなかったため、社員が登録された部署は削除されな いよう修正しました。

## Ⅱ.給与・賞与/給与・賞与

## 1)給与·賞与入力

①他のプログラムを同時に開いているときに強制終了していたのを修正しました。

・社員一覧入力タブ又は項目一覧入力タブを開きながら、他のプログラム(Excel、Word 等)が最前面 にある状態でマウスホイールを使用すると、給与賞与入力が強制終了していたのを修正しました。(主 に Windows10 で発生していた現象です。)

②過去⽉で⼊⼒した退職年⽉日が当⽉に反映されなかったのを修正しました。

・登録更新の月移動で、前月の社員登録に退職年月日を入れ、OK で閉じる際の「登録内容を変更した 社員の情報を最新月にも反映しますか?」のメッセージを"はい"で進んでも、当月の退職年月日が空 欄になっていたのを修正しました。

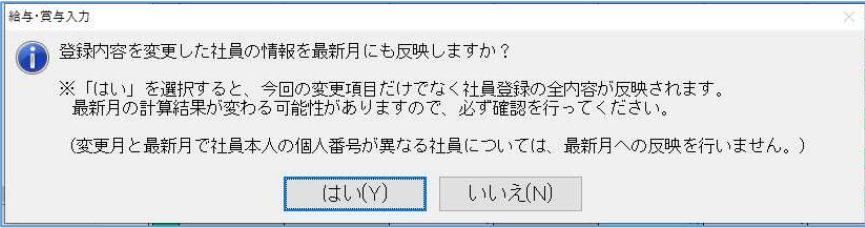

3前月端額分が 0 となる社員がいたのを修正しました。

・会社登録のシステム設定タブにおいて、端額計算基礎額が"なし以外"に設定されている会社を、翌月 更新で「給与→賞与→給与」と進めたあと、会社登録を"端額計算なし"に変更した場合、社員登録で 賞与区分が"無し"の社員の前月端額分が 0 になっていたのを修正しました。

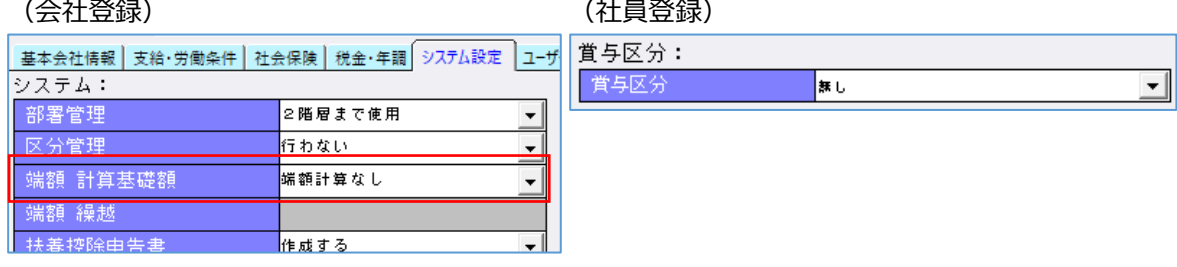

# Ⅲ. 給与·賞与/賃金台帳

### 1)台帳入力

①台帳入力で追加した賞与に正しく入力できなかったのを修正しました。

・翌月更新で賞与を作成済みの会社にて、台帳入力で賞与を追加し、年調データ入力の累積入力で金額 を⼊⼒した場合に、⼊⼒した⾦額が翌⽉更新で作成した賞与の⾦額と同額だと、年調時の給与・賞与 入力の"控除合計"が、追加した賞与を含まない税額で計算される場合があったのを修正しました。

# IV. 給与·賞与/出力処理

## 1)所得税徴収高計算書(納付書)

①同じ期間で再抽出した際に不要なメッセージが表示されていたのを表示しないように修正しました。

## V. 給与·賞与/確定保険料算定基礎賃金集計表

### 1)確定保険料算定基礎賃金集計表

①部署登録後に前年度で賃⾦集計表を開こうとするとエラーになっていたのを修正しました。

- ・以下の条件の場合にエラーとなっていました。
	- (1) 4 月まではなかった部署を5月以降部署登録している。
	- (2) (1)で作成した部署に社員を追加し、台帳入力のオプション「追加社員の過去月データの作成」を ⾏っている。

以上